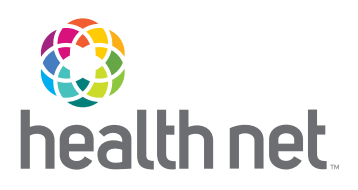

# HealthNet.com

## THE FAST AND EASY WAY TO MANAGE YOUR HEALTH

*As a Health Net member, you have access to many tools and resources to help you manage your health plan and improve your health – all at your fingertips!* 

### Get more done online

 Its mobile-friendly design is easy to use on-the-go. Get the information you need quickly and easily at HealthNet.com.

- **•** Find an urgent care center, doctor or hospital with ProviderSearch
- **•** Change your PCP (HMO members)
- **•** Access your digital ID card or order a new one
- **•** Access health and wellness programs and resources
- **•** View your benefit details

And much more.

# Get started in three simple steps

ľ

1 Visit www.healthnet.com and select the *Member Log In* option*.* 

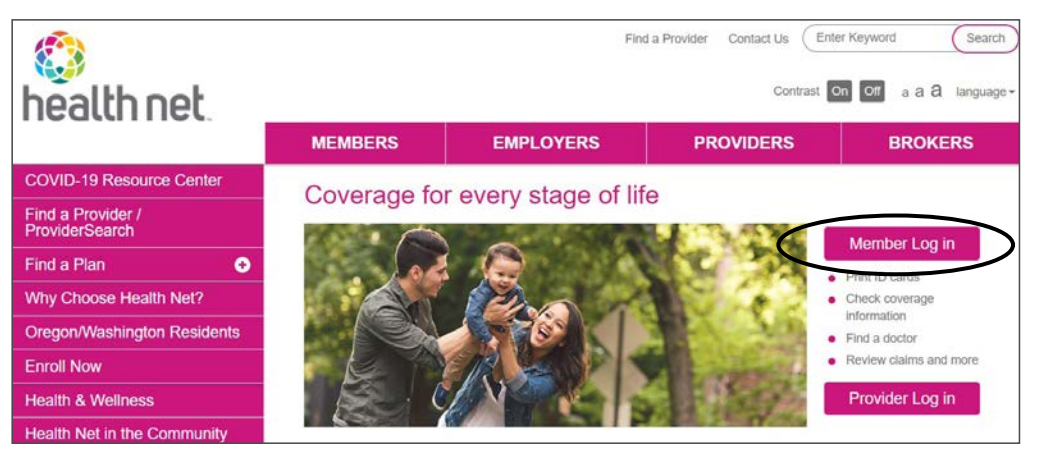

To access your ID card online, log in to your account and select *ID Card*. Follow the instructions to print a temporary card or order a new one.

#### *(continued)*

[HealthNet.com](http://HealthNet.com) 

2 Select the plan you have by going to the *Employer Plans Member Registration* link under *Plan through Employer (including Medicare).* 

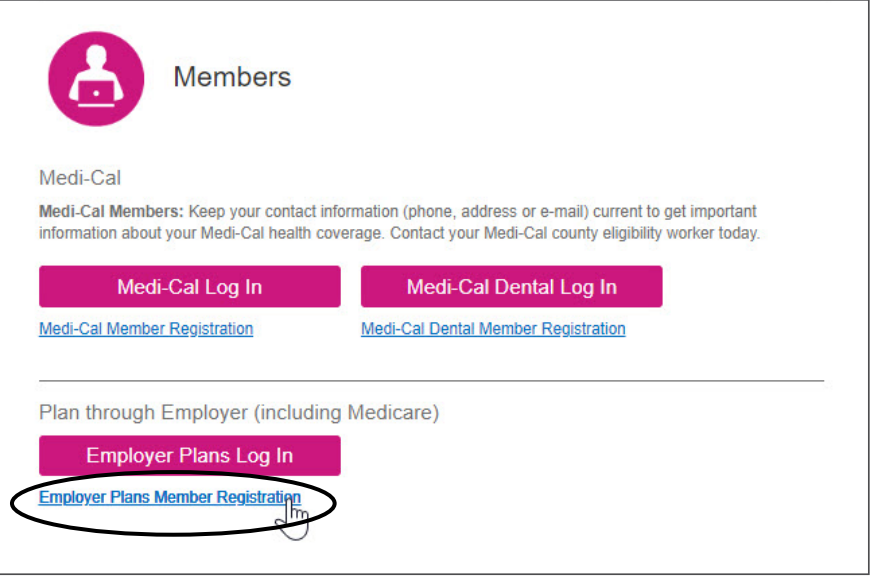

Follow the easy steps to complete your registration.

That's all there is to it! Once you've signed up, you'll see a login screen. Plus, you'll receive an email that confirms you are registered.

**Note:** You can register using either desktop or mobile devices. For mobile, select the "plus" sign next to *Members* and go to the *Log In* option*.* Then, under *Plan through Employer (including Medicare),* choose *Employer Plans Member Registration.* 

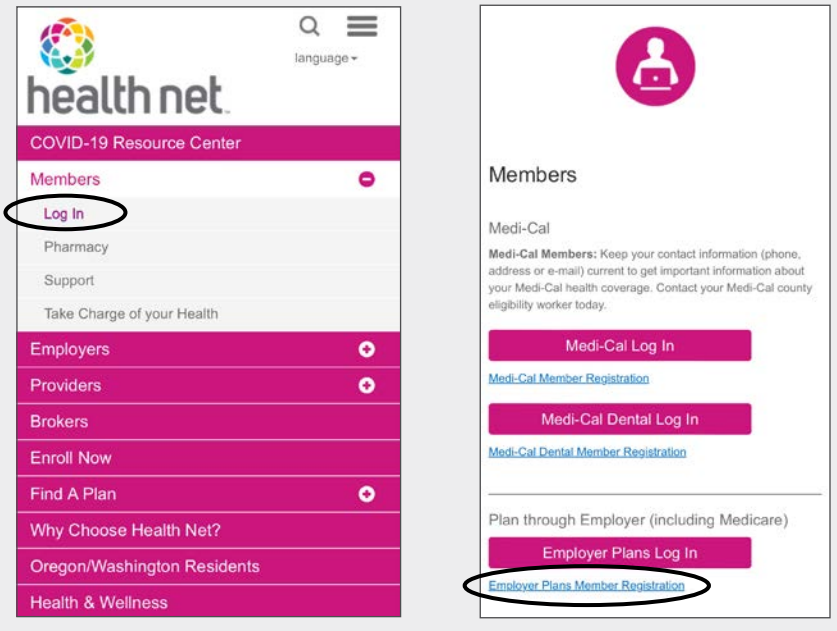

Health Net of California, Inc. is a subsidiary of Health Net, LLC and Centene Corporation. Health Net is a registered service mark of Health Net, LLC. All other identified trademarks/service marks remain the property of their respective companies. All rights reserved.